## Manuale per la registrazione e utilizzo della piattaforma SiStudia

*Registrazione delle librerie*

Le librerie devono registrarsi alla piattaforma accedendo tramite il seguente link:

https://lumezzane.simeal.it/sicare/benvenuto.php

*(per una maggiore visibilità della maschera di inserimento dati si consiglia di accedere direttamente da PC piuttosto che da cellulare o tablet. Si consiglia, inoltre, di utilizzare browser -ad es. Mozilla Firefox, Chrome - aggiornati alle ultime versioni)*

Cliccare sul tasto **accesso per le librerie** 

*Immagine 1:*

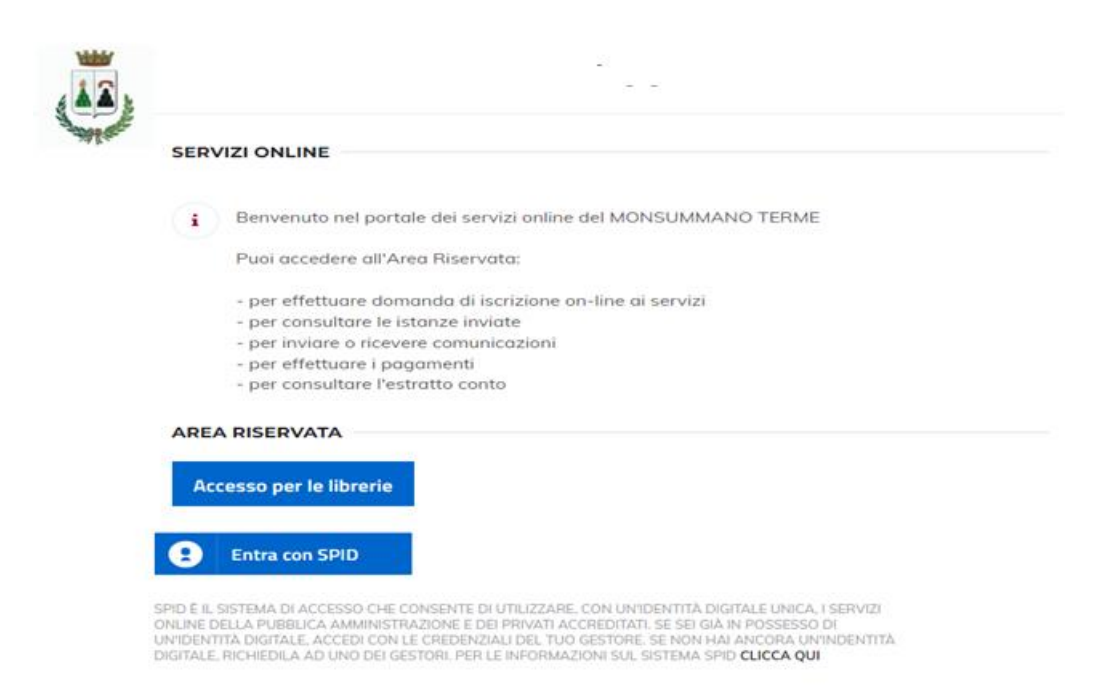

## Cliccare su **REGISTRATI COME LIBRAIO**

*Immagine 2:*

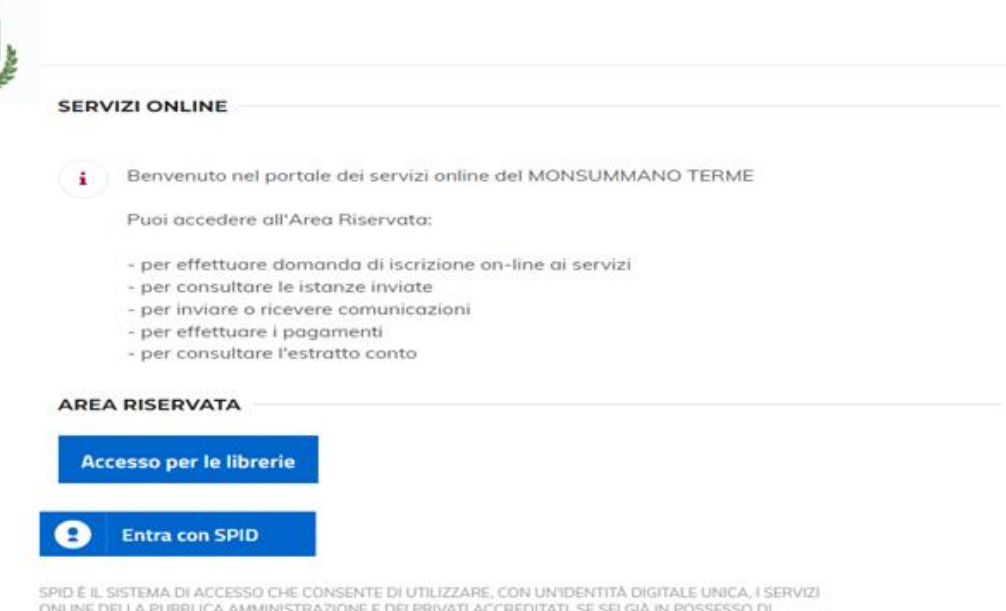

ONLINE DELLA PUBBLICA AMMINISTRAZIONE E DEI PRIVATI ACCREDITATI, SE SEI GIÀ IN POSSESSO DI<br>UN'IDENTITÀ DIGITALE, ACCEDI CON LE CREDENZIALI DEL TUO GESTORE, SE NON HAI ANCORA UN'INDENTITÀ<br>DIGITALE, RICHIEDILA AD UNO DEI GES

Compilare la maschera che verra' proposta e cliccare su "continua".

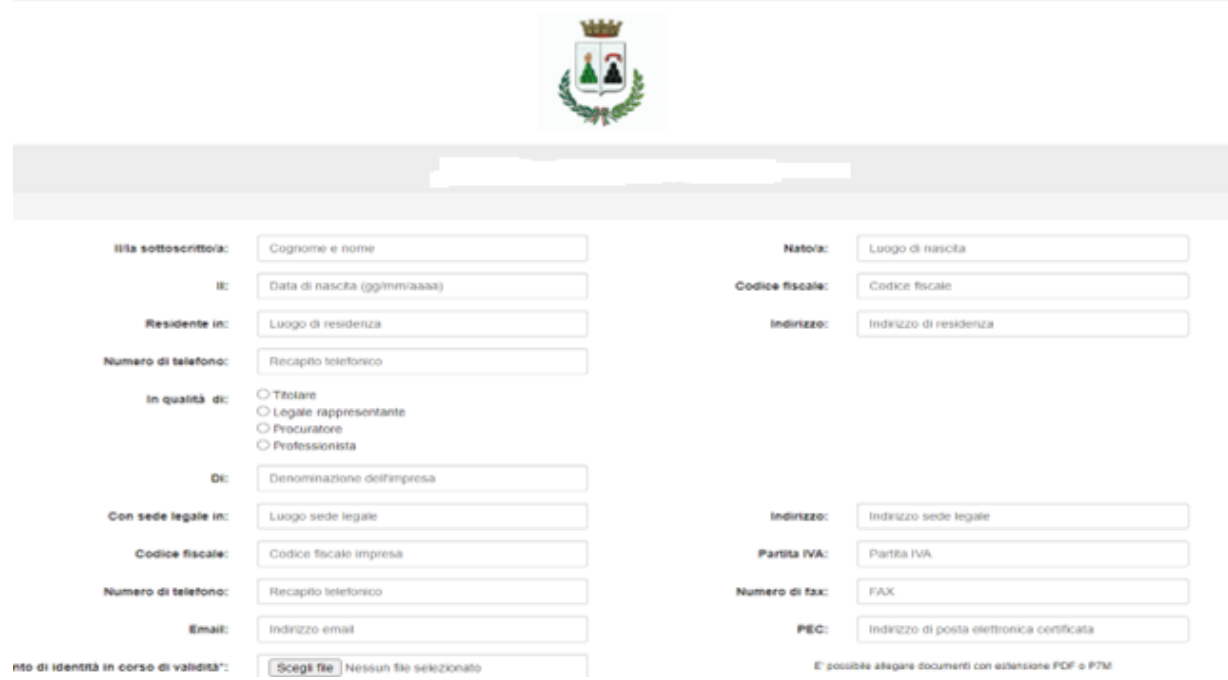

Al termine della procedura la Libreria riceverà le credenziali e il link di accesso all'indirizzo mail indicato in fase di registrazione.